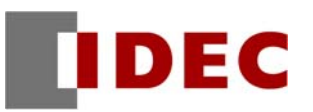

## Think Automation and beyond...

<u>製品情報 技術情報 資訊</u> 2011年5月

A-2011005

# IP 位址設定之通知

# FC5A 型 超薄型網路伺服器 CPU 模組

茲因 FC5A 型超薄型網路伺服器 CPU 模組,發生製品出廠時的 IP 位址設定變成了「0.0.0.0」(未設定)的 異常狀況,特此通知。

#### 對象製品

型號 :FC5A-D12S1E、FC5A-D12K1E 批號 (S/N): 71323-00001  $\sim$  -00200

- ※ 批號是指記載於黏貼在本體側面及個裝盒的標籤中左下角處的「S/N \*\*\*\*\*-\*\*\*\*\*」。
- ※ 另外,就算是上記對象製造批號的製品,但是若該製品的批號為「S/N \*\*\*\*\*-\*\*\*\*\*・」,也就是批 號的末端是附記了「 • 」的製品的話,則該 IP 位址的初始設定就是「192.168.1.5」,因此您購買之後 未設定 IP 位址也可以使用乙太網路埠。

### 異常內容

對象製品的 IP 位址的出廠設定, 初始設定値並非「192.168.1.5」, 卻變成了「0.0.0.0」(未設定)。 若 IP 位址處於未設定的情形時,則無法使用乙太網路埠。 要使用乙太網路埠的話,請依照以下的『對策』所記載的方法來進行 IP 位址的設定。

### 對 策

透過使用敝公司的應用軟體 Automation Organizer 版本 1.51 ( WindLDR 版本 6.41)以上,就可以進行 IP 位 址的設定‧變更。

請從功能設定對話窗中的網路設定來進行 IP 位址的設定、使用者程式的下載。

下載時,請使用本體標準搭載的 USB 埠。

IP 位址設定後,就可以使用乙太網路埠。

(第 1 頁/共 1 頁)